## **FOSSweb 2.0 Instructions**

The following instructions will guide you through the process of:

- 1) Registering for a FOSSweb teacher account
- 2) Entering an access code that will allow you to access the instructional support materials now available on the new FOSSweb.com.
- 3) Obtaining and entering premium access codes that will allow you to access additional purchased content.

### **Instructions for First Time Registration**

1 — Go to FOSSweb.com

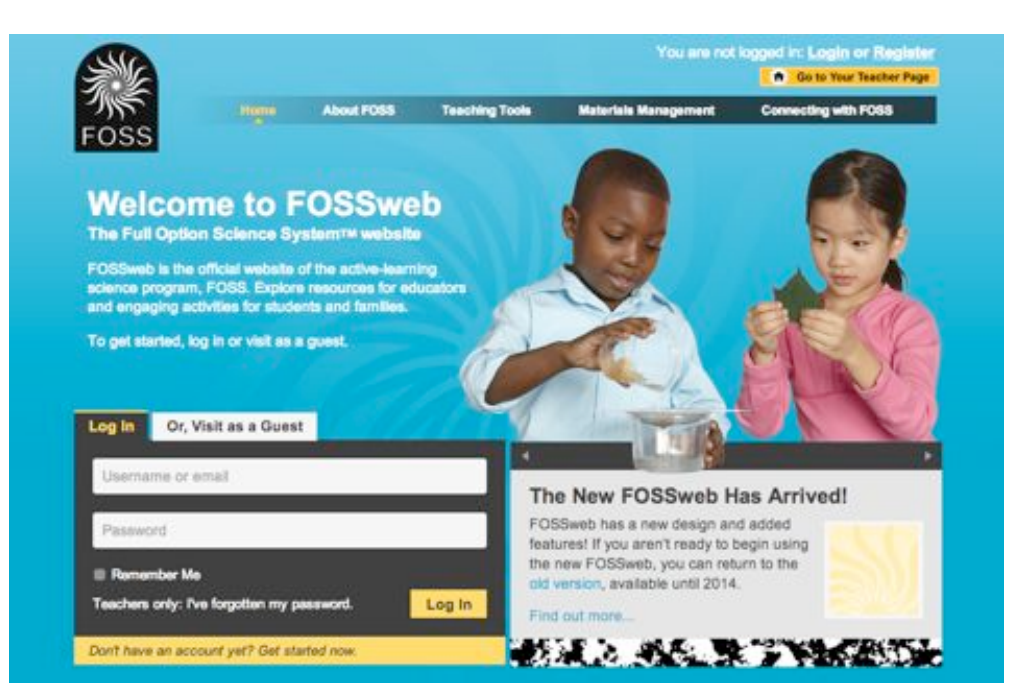

2 — Click on "Don't have an account? Get started now." in the Login area.

All teachers, including teachers who had accounts on the old FOSSweb, will need to create new FOSSweb accounts.

3 —Click "Register" to begin the registration process. You can also go directly to http://fossweb.com/registrationto begin.

Follow the on-screen instructions to set up your username (email address) and account information such as school, district, and grade(s).

You can register on the site "as an organization" with your school. If you school is not in the database, you can register as an individual.

4— To finish your registration you will need a confirmation email from loginhelp@schoolspecialty.comIf you do not receive it shortly after your registration submission, you may need to check your spam folder or add loginhelp@schoolspecialty.com to your email's safe list.

5 — Once you receive the email with the confirmation link, return to the homepage and log in.

## **Adding Access Codes**

1 – Log in to FOSSweb.com. On your Teacher Page, click "Activate a New Module" under the words "Teacher Homepage"

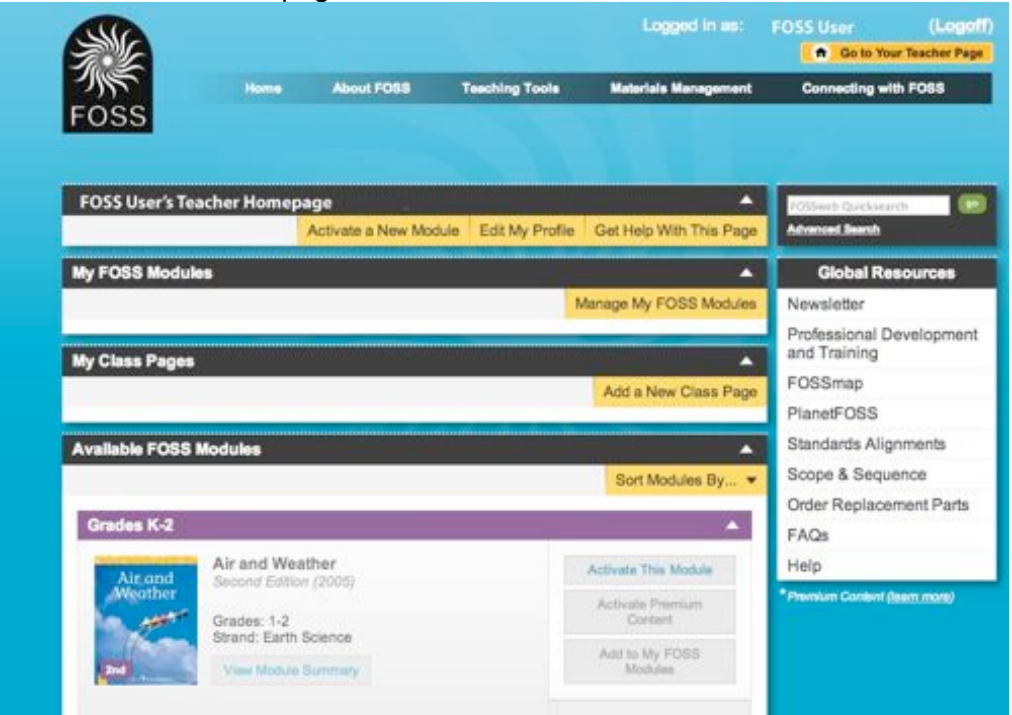

2 — Next, you will be prompted to add your module access code.

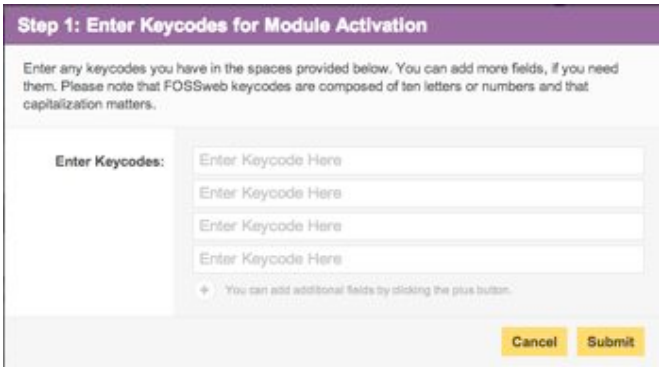

If you purchased the new 3rd Edition, your permanent access codes for the 3rd Edition can be found on the inside cover of their Investigations Guide.

For 2nd Edition teachers (kits purchased before August 2011), you can sign up for your access codes online or you can use the codes below.

**FOSS 2nd Edition Elementary:**  AME2EL7862

**FOSS 1st Edition Middle School** AME1MS1214

**FOSS CA Edition** AME1CA6195

3 — On the following screen, you will be able to select the FOSS Second Edition Modules you want to appear in the "My FOSS Modules" section of your Teacher Page. Choose the modules you use on a regular basis. You will be able to add additional modules later if you decide to have additional modules to appear in your "My FOSS Modules" section.

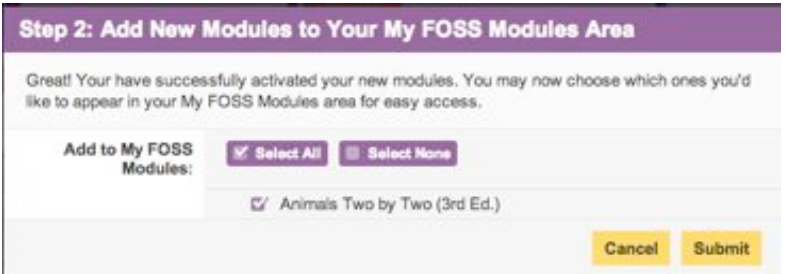

4 — The FOSS Modules you selected will now appear as modules in your "My FOSS Modules." You can remove any module from this section and add it back later without entering an access code.

# **Premium Content for FOSS Second Edition Modules**

1 — Premium Content for the 3<sup>rd</sup> Edition includes:

• Student access to the eBook (Science Resources)

Premium content for each FOSS Second Edition Module includes:

- eTeacher Guide access
- Student access to the eBook (Science Stories)
- Interactive Whiteboard Lessons (for grades 3-6 modules)

2 — Premium content codes are unique codes and different from the access code you entered earlier (discussed in the instructions above). If you are interested in accessing premium content, please contact the person at your site responsible for purchasing instructional materials or contact your Delta sales representative.

3 — You will need a premium content code for each module in order to access the premium content. After you receive your purchased premium access codes, click the "Activate Premium Content" link displayed by each module in order to activate the content for that module.

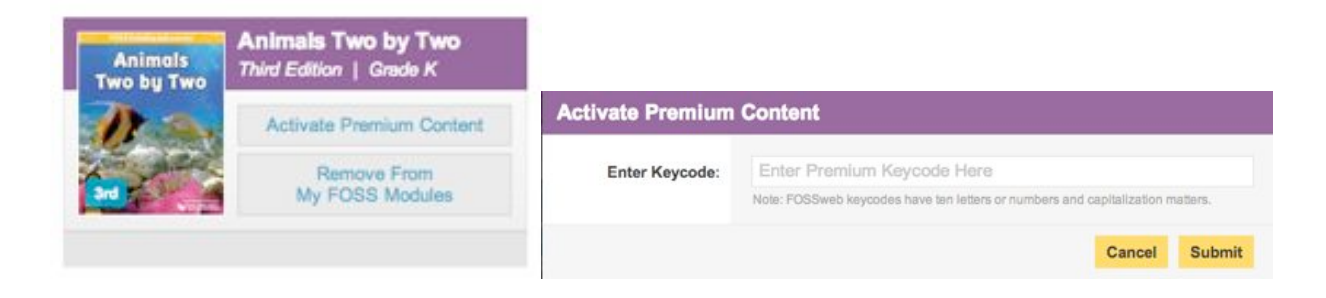

# **Additional Help**

Have additional questions? Check out the FOSSweb Help pages.

http://www.fossweb.com/needhelp

#### **Account Issues/Log in Issues**

Email: email us at loginhelp@schoolspecialty.com.

Phone: 800-513-2465 between the hours of 7:30am-5:00pm CST

### **FOSSweb General Questions or Website Support**

Email: support@fossweb.com

Phone: 510-643-6997 between the hours of 9 am and 6 pm PST.

### **Questions About Purchasing and Reordering FOSS Materials**

For questions about purchasing FOSS, please contact your Delta Sales Representative.

Delta Easy Ordering: Call toll-free: 800-258-1302 from 8 AM to 6 PM EST, Monday through Friday. From outside the U.S. call: 603-579-3400

Delta customer service: Call toll-free: 800-258-1302 from 8 AM to 6 PM EST, Monday through Friday.